# **Qualifizierender Abschluss der Mittelschule**

Prüfungsvorbereitung – Die Projektmappe

Alle Inhalte und Ausarbeitungen die du während der Projektwoche erarbeitest werden in deiner Projektmappe gesammelt.

Die Projektmappe muss in Word aus einem einzigen Dokument erstellt werden, und hat mehrere Seiten.

Wichtige Kriterien bei der Bewertung der Projektmappe sind:

## **Der Aufbau der Mappe:**

- Gliederung mit Hilfe von Überschriften (Überschrift 1, Überschrift 2, …)
- Layouteinstellungen der Mappe
- Einheitliche Gestaltung

## **Die Textgestaltung:**

- Absatz- und Zeichenformatierungen (Schriftart, -größe, -schnitt, -farbe, Effekte, zeichenabstand)
- Sonstige Möglichkeiten (Wortart, Initial)

## **Die Vollständigkeit**

- Deckblatt
- Inhaltsverzeichnis
- Fotos (Projektgruppe, Herstellungsprozess, fertiges Printprodukt)
- Unterlagen aus der Planungs- und Durchführungsphase eures Projekts mit Quellen
- Dein fertiges Printprodukt im Mappenlayout
- Ausarbeitungen zum Wib
- Die Folien der Präsentation im Mappenlayout
- evtl. ein Begleittext zur Präsentation
- Reflexion

Es können in der Prüfung auch andere Inhalte gefordert werden. Welche Unterlagen du tatsächlich in der Mappe abgeben musst wird im Leittext angegeben.

# Das Deckblatt

#### **Schritt 1: Öffne ein neues Dokument!**

#### **Schritt 2: Stelle die Seitenränder richtig ein!**

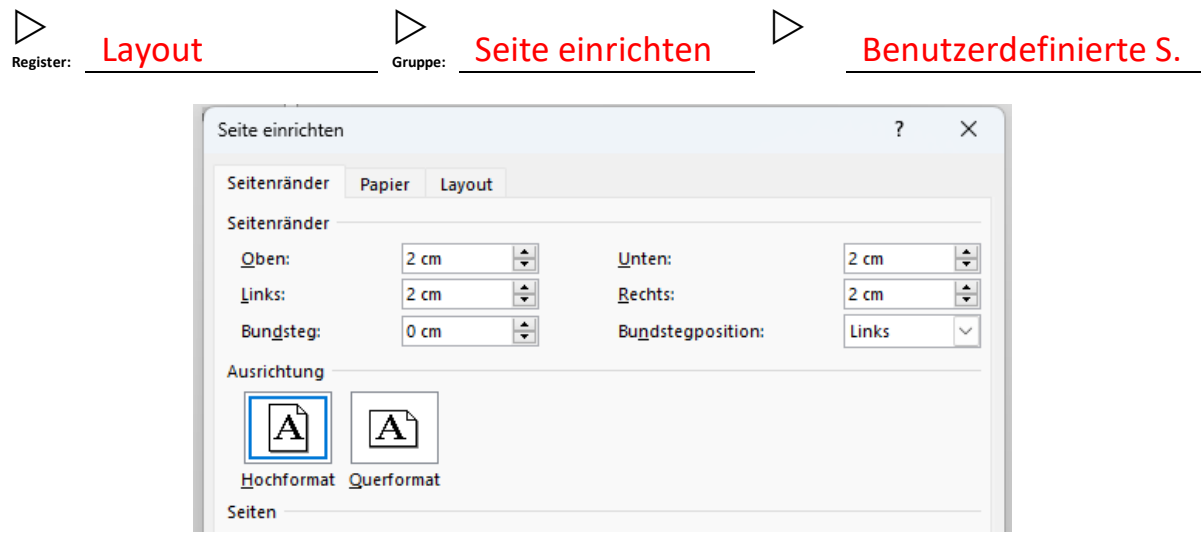

### **Schritt 3: Gestalte dein Deckblatt**

#### **Inhalte**

- Name, Vorname, Klasse
- Schule, Schuljahr, Fach
- Thema, Projektzeitraum
- Betreuende Lehrkraft

#### **Wichtig**

- Wichtiges am größten
- Inhalte sinnvoll verteilen
- ansprechende Gestaltung

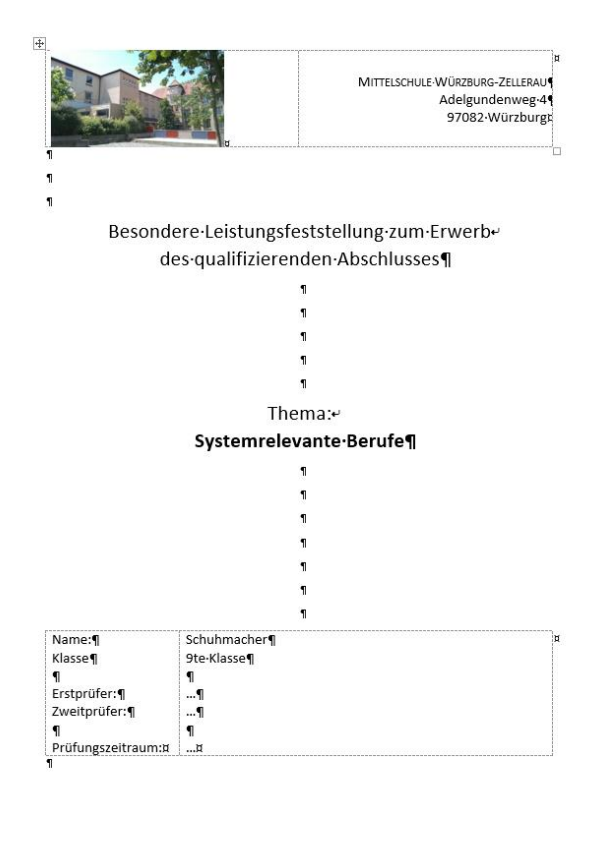

# Weitere Layouteinstellungen

### **Schritt 1: Öffne ein Dokument! (Das Deckblatt)**

#### **Schritt 2: Füge einen Abschnittsumbruch am Ende der Seite ein**

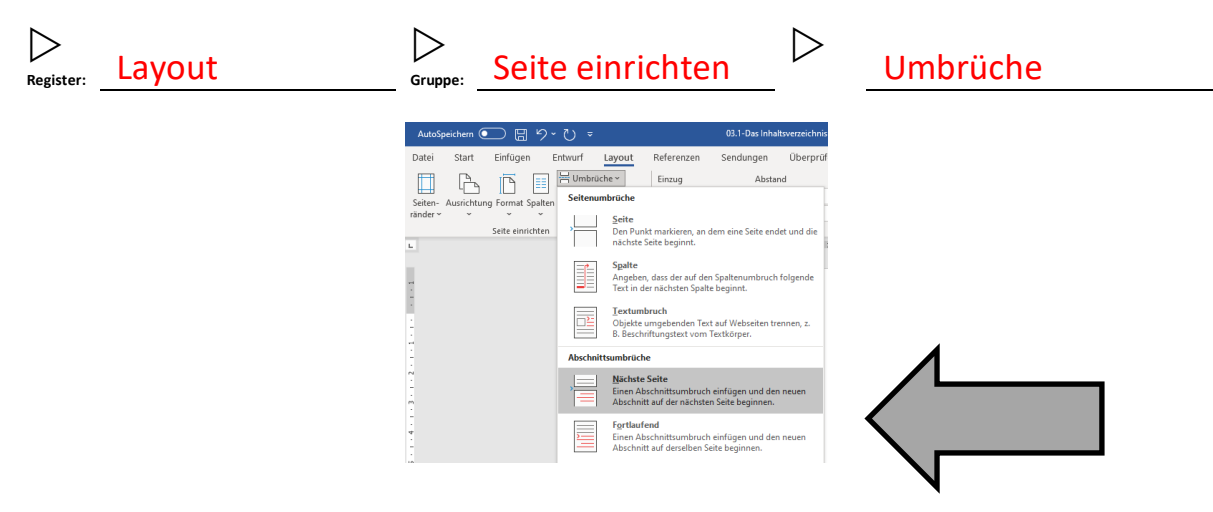

#### **Schritt 3: Mache auf der zweiten Seite folgende Einstellungen der Reihe nach:**

- Seitenränder einstellen (links 4 cm, rechts 2 cm, oben 2 cm, unten 2 cm)
- Kopfzeile öffnen
- Wenn der Cursor in der geöffneten Kopfzeile der zweiten Seite steht, die Funktion "Mit vorheriger verknüpfen" ausschalten!

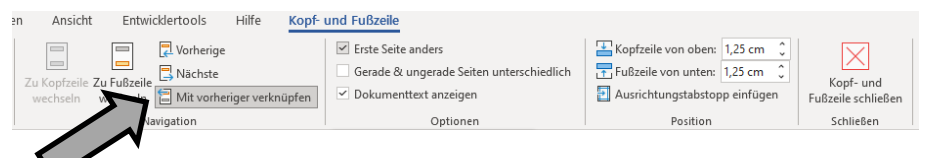

- Kopfzeile mit drei Spalten (Name, Klasse, Jahr)
- Fußzeile Seitenende (Seitenzahlen)

#### **Schritt 4: Füge einen Seitenumbruch ein**

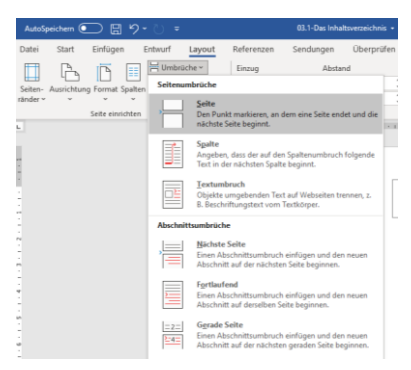

# Aufbau der Projektmappe

Bei der Projektmappe handelt es sich um ein zusammenhängendes Dokument, das einheitlich gestaltet werden muss!

Die Inhalte sollen wie folgt gegliedert werden

- $\bullet$  Überschrift 1 = Überschrift der Aufgabe
- Überschrift 2 = Zwischenüberschrift
- Text = Schriftliche Beantwortung der Aufgaben

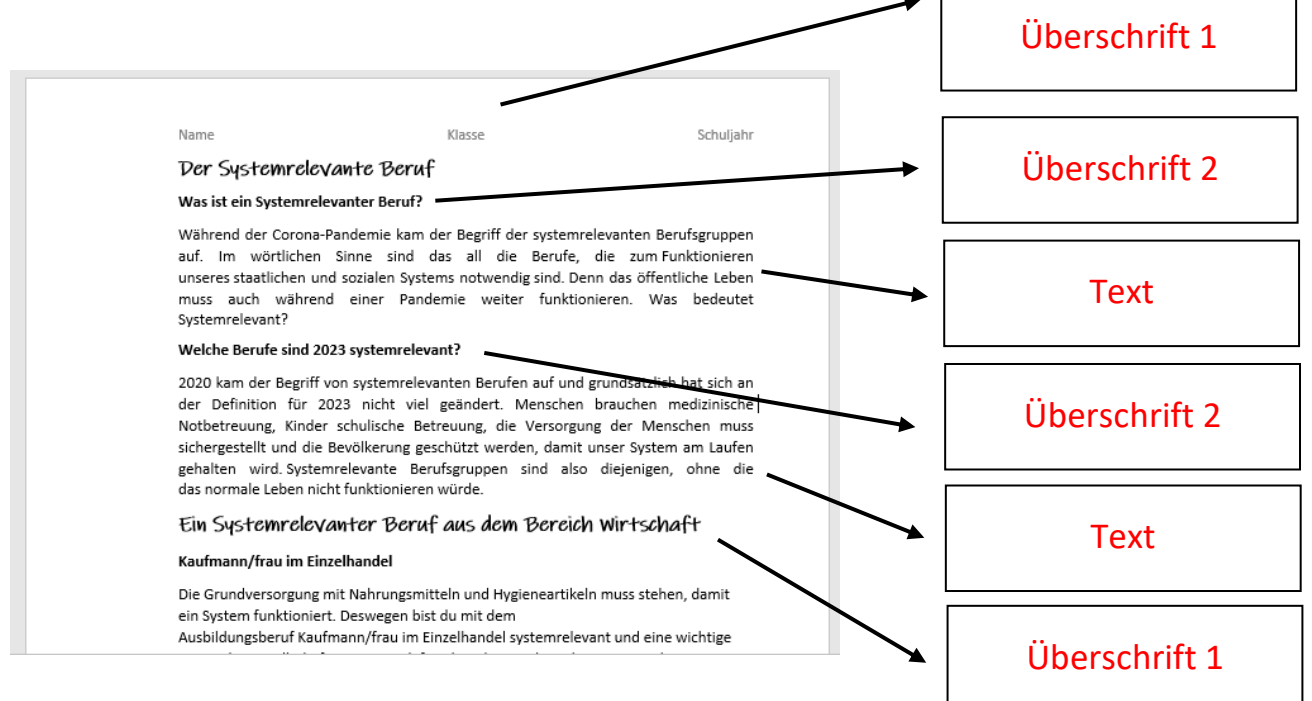

- Um die Bearbeitung zu vereinfachen, werden vor dem einfügen der Inhalte Formatvorlagen für die Überschrift 1, Überschrift 2 und den Text erstellt.
- Dann kann man die Inhalte einfach einfügen und mit wenigen Klicks das Dokument gestalten.
- Aus den Formatvorlagen kann man dann ganz leicht ein automatisches Inhaltsverzeichnis erstellen lassen.
- Die Inhalte der Projektmappe beginnen auf der 3. Seite.

## Formatvorlagen verwenden

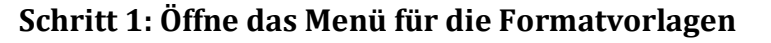

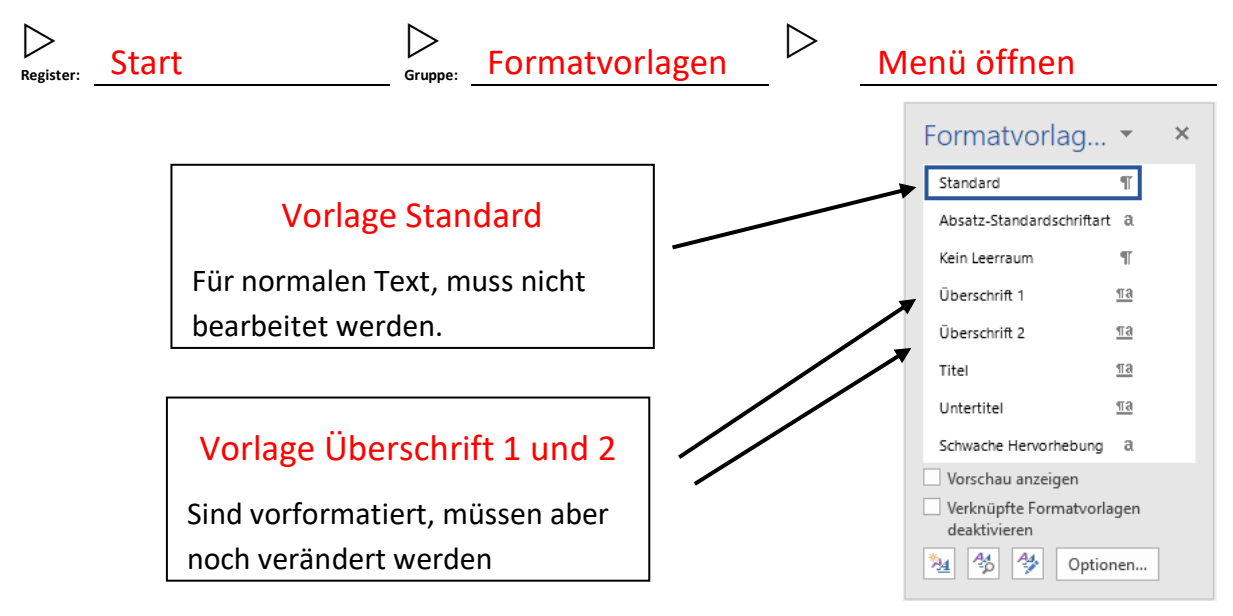

#### **Schritt 2: Formatvorlage ändern**

- Fahre mit dem Cursor auf Überschrift 1
- Klicke auf den Pfeil den du jetzt am rechten Rand sehen kannst
- Nun öffnet sich ein Dropdown Menü

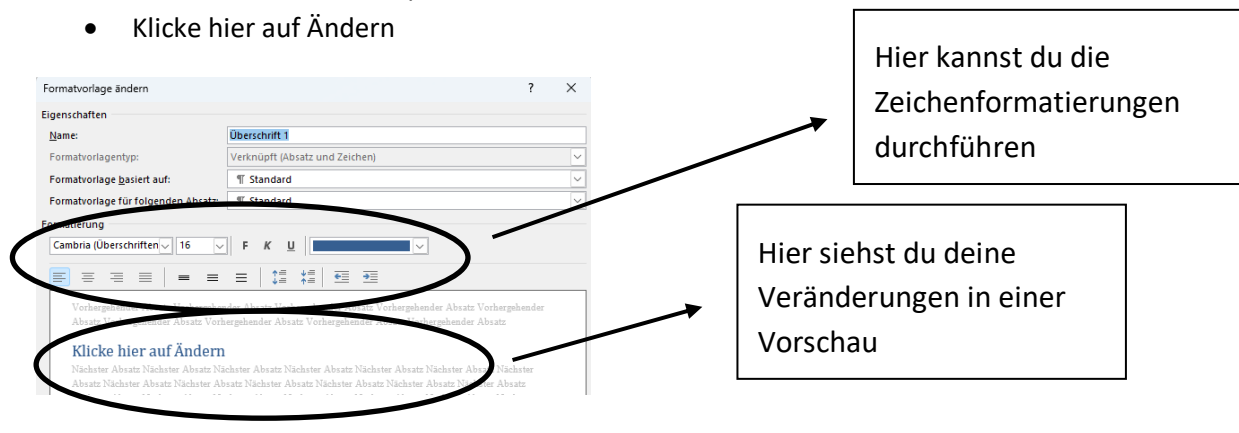

#### **Schritt 2: Formatvorlage verwenden**

- Markiere den Textteil, der z. B. Überschrift 1 sein soll
- Öffne das Menü für die Formatvorlagen
- Klicke auf Überschrift 1

## Das automatische Inhaltsverzeichnis

**Schritt 1: Öffne deine Projektmappe mit bereits erstellten Formatvorlagen**

**Schritt 2: Setzt deinen Cursor auf die zweite Seite**

**Schritt 3: Füge ein Inhaltsverzeichnis ein**

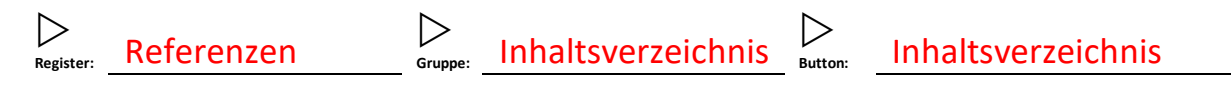

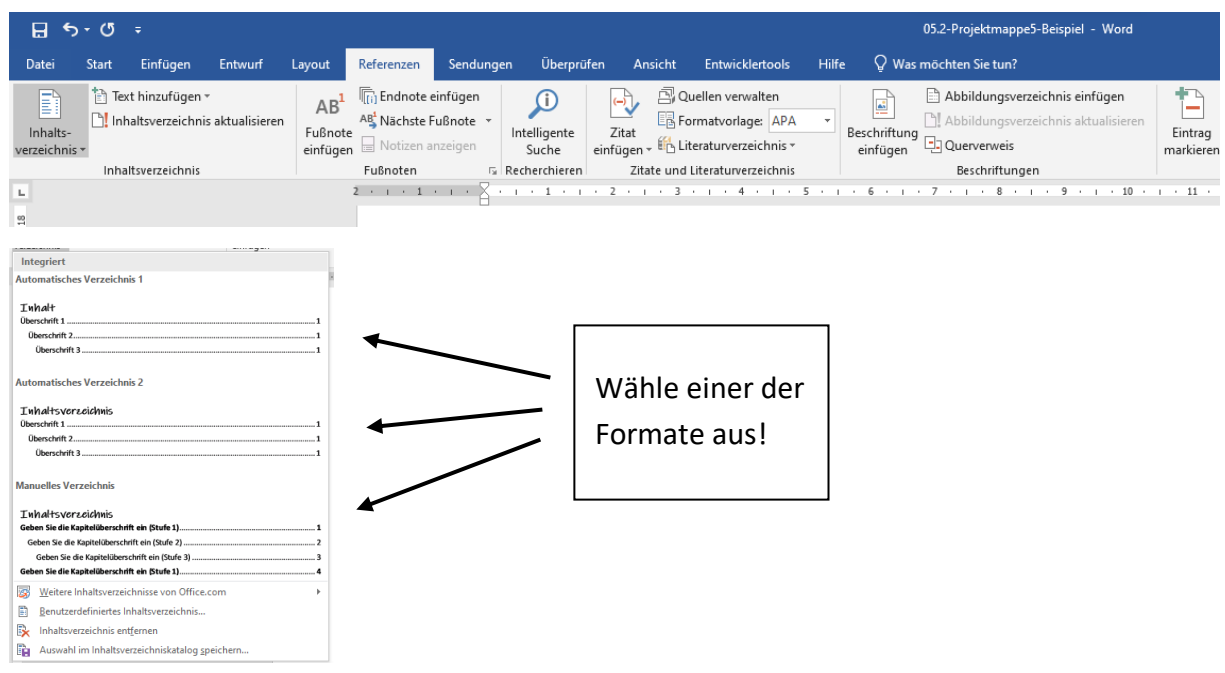

#### **Schritt 4: Aktualisieren des Inhaltsverzeichnisses**

- Klicke auf das Inhaltsverzeichnis
- Klicke auf Inhaltsverzeichnis aktualisieren
- Aktualisiere das gesamte Verzeichnis

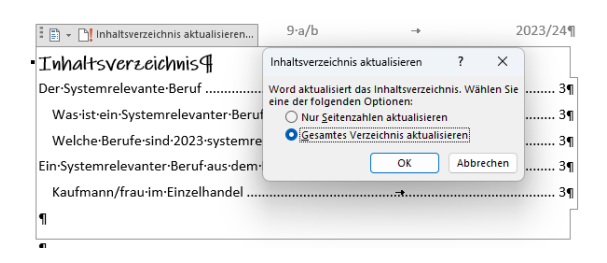

## Bilder in der Projektmappe

Bilder sollen in das Layout der Mappe eingebaut werden. Wichtig ist dabei, die Fluchtlinien einzuhalten. Für die Bilder soll das Format Quadrat oder Mit Text in Zeile verwendet werden.

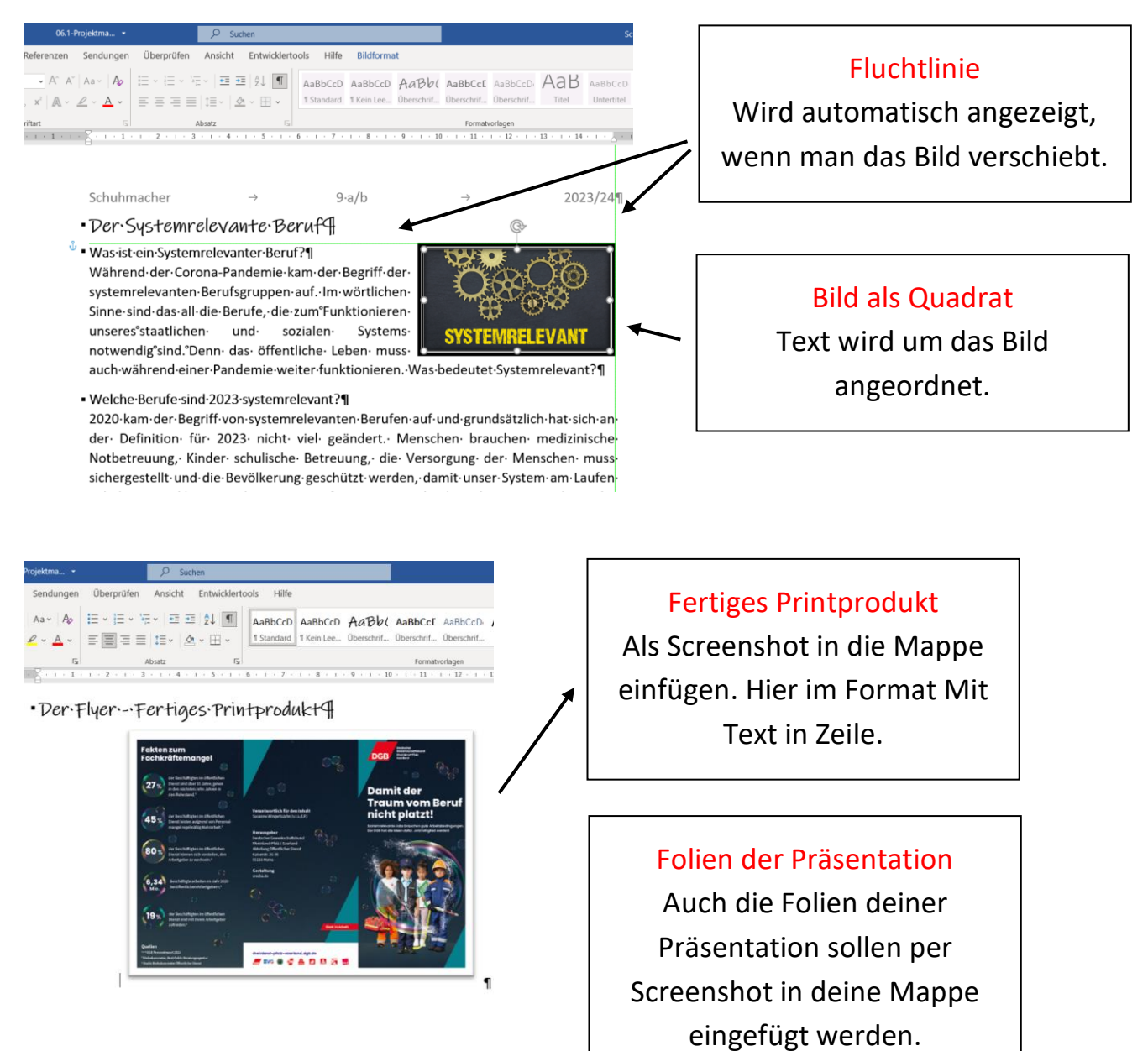